## **Altium Personal Vault**

**Contents** 

- **Installing the Altium Personal Vault**
- Verifying the Altium Personal Vault is Running

This page contains information regarding legacy Altium Vault Technologies. For the latest technology available, see Altium Vault.

The Altium Personal Vault is a complete electronic design data management system, aimed at helping individuals or small groups to gain control over, reuse and leverage their IP. It enables the adoption of a formal methodology in the management of items, their revisions, lifecycle statuses, and supply chain information. Release 1.0 and 1.1 allow simultaneous access by 1-3 users, release 1.2 allows access for a single user, none require user identification (it is an anonymous connection). An Altium Personal Vault requires no separate license and offers no user management or content sharing capabilities. It is available as part of Altium Subscription, with updates available provided Subscription is kept current.

The following sections take a look at installing an Altium Personal Vault.

## **Installing the Altium Personal Vault**

The Altium Personal Vault can be installed and run on a PC running Windows XP or above, as its Operating System.

Installation of the Altium Personal Vault is performed using the *Altium Personal Vault Setup*  wizard. This installer is accessed by running an executable – Altium Personal Vault <VersionNumber>.exe. This executable is downloaded from the Downloads page of the Altium website, and can be saved anywhere on the hard disk.

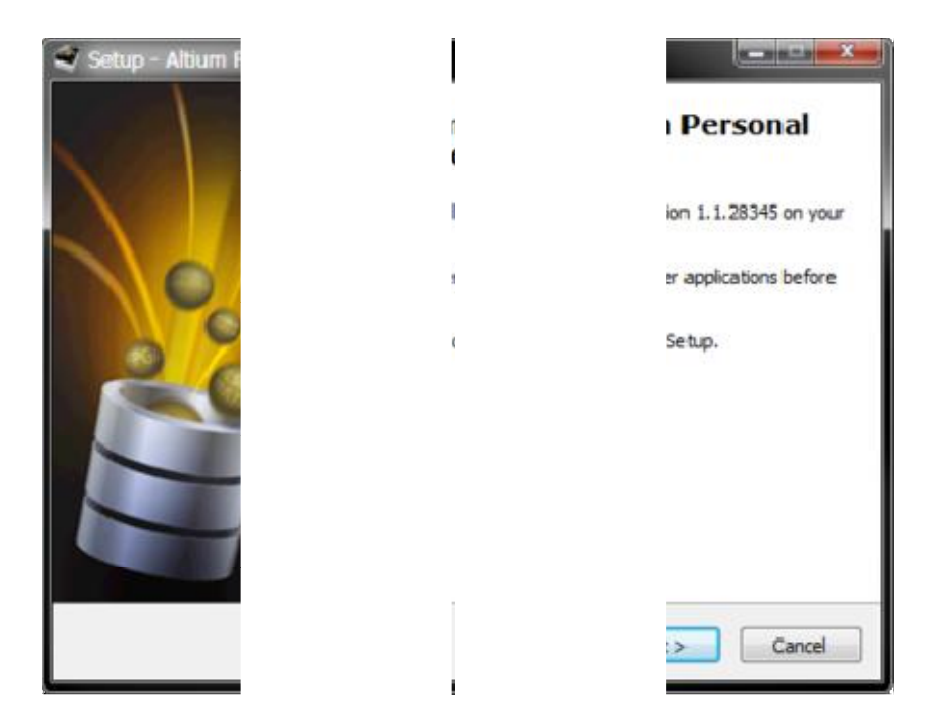

Initial welcome page for the Altium Personal Vault installation wizard.

Click **Next** to proceed through to the *License Agreement* page of the wizard, presenting the Altium End-User License Agreement (EULA). resenting the<br>greement box and

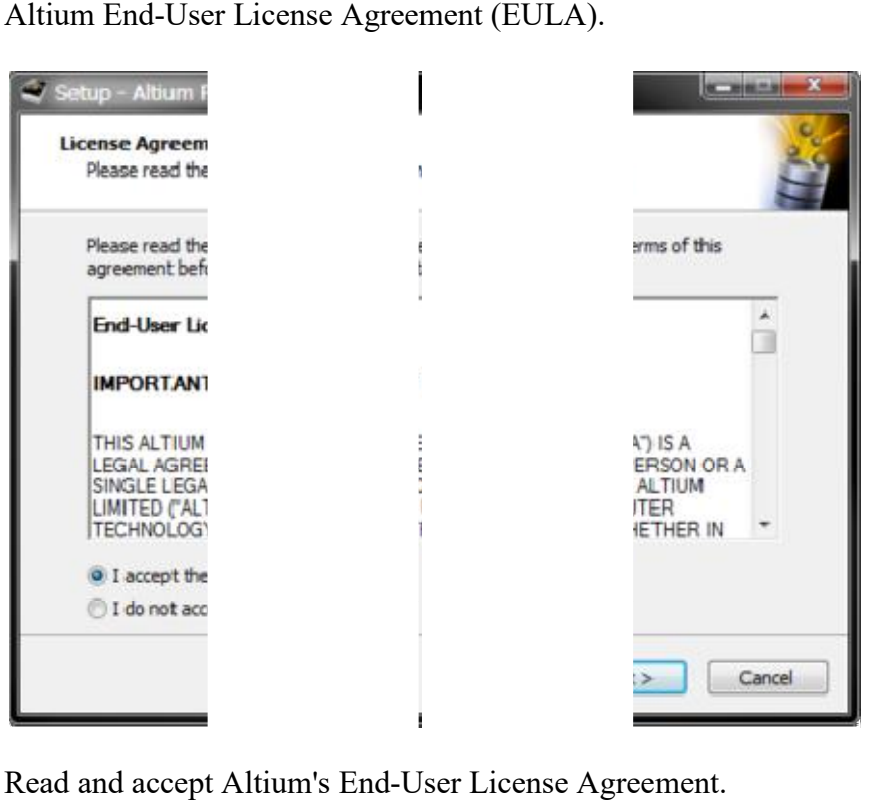

Read and accept Altium's End-User License Agreement.

With the EULA read, continue with the install by checking the **I accept the agreement** clicking the Next button. The *Select Destination Location* page will be presented. This is the destination in which to install the Altium Personal Vault (the Vault itself, the Apache server and the search service). The default installation path is \Program Files (x86)\Altium\Personal Vault. The Altium Personal Vault requires at least 27.2MB of free disk space for installation.

To specify an alternate location, simply type the location directly into the field, or click the To specify an alternate location, simply type the location directly into the field, or click the<br>**Browse** button at the right of the field and browse for the required destination folder (or create it on-the-fly).

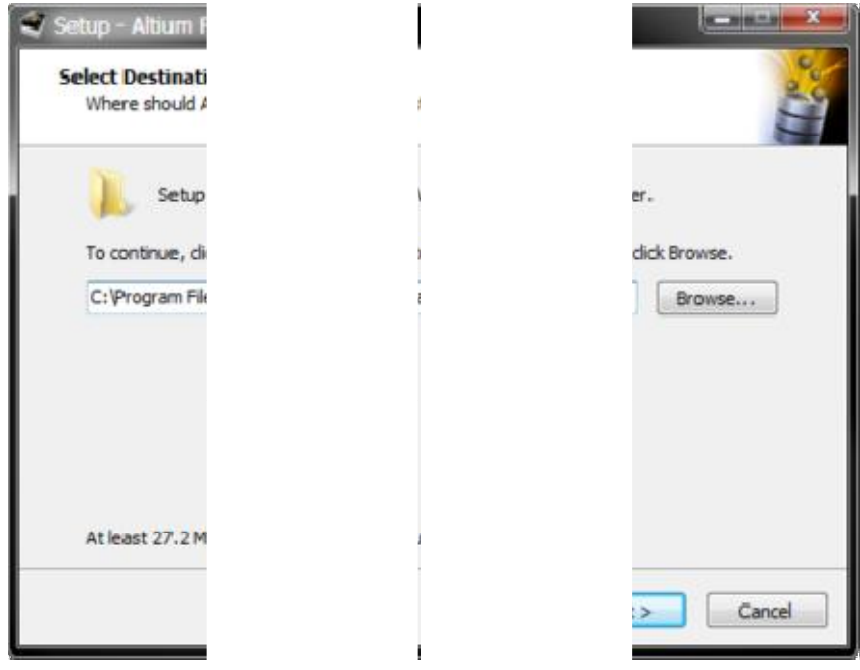

Determine install location for the Altium Personal Vault.

Once the install location is specified, click **Next** to continue. The *Select Vault Data Directory* page will be presented. These are the destination folders in which to store the database and revision files respectively. The default installation paths are:

- **Database Folder** \Users\<ProfileName>\AppData\Roaming\Altium\PersonalVaultData
- **•** Revision Files Folder \Users\<ProfileName>\AppData\Roaming\Altium\PersonalVaultData<br>**Revision Files Folder -**<br>\Users\<ProfileName>\AppData\Roaming\Altium\PersonalVaultData\Revisions

To specify an alternate location, simply type the location directly into a field, or click the To specify an alternate location, simply type the location directly into a field, or click the<br>**Browse** button at the right of a field and browse for the required destination folder (or create it on-the-fly).

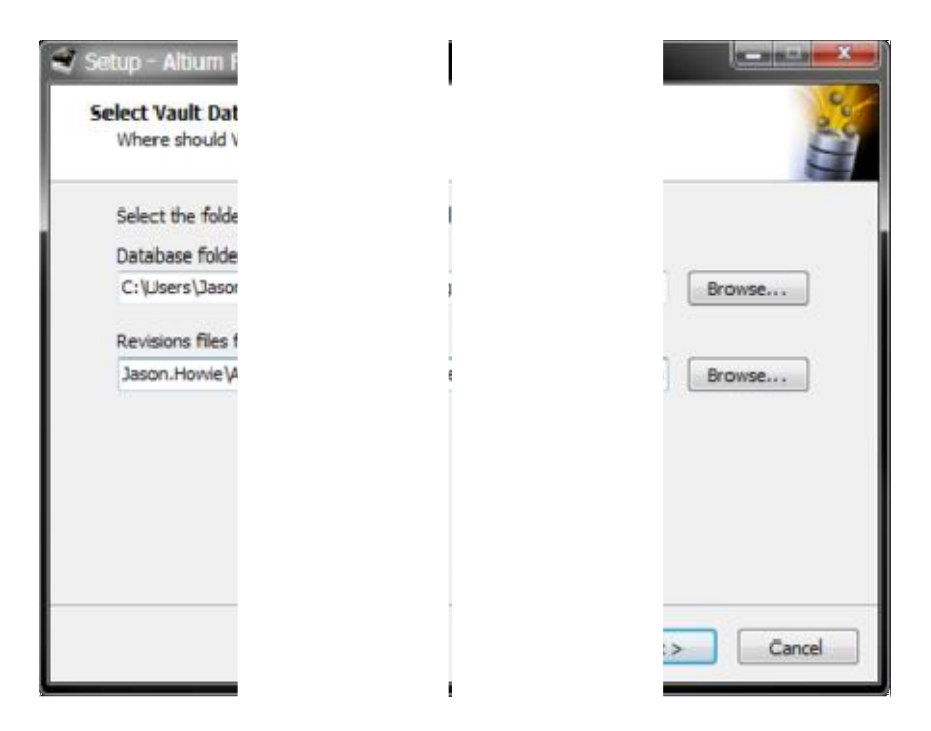

Determine install locations for vault data.

The Installer now has all the information it requires to proceed with the installation. If anything The Installer now has all the information it requires to proceed with the installation. If anythi<br>needs to be changed, click the **Back** button. To cancel out of the install, click **Cancel**. To go ahead and proceed with the installation, click **Install**. The page will change from "Ready to Install" to "Installing" and the installation will proceed. Once complete, simply click **Finish** to exit the wizard.

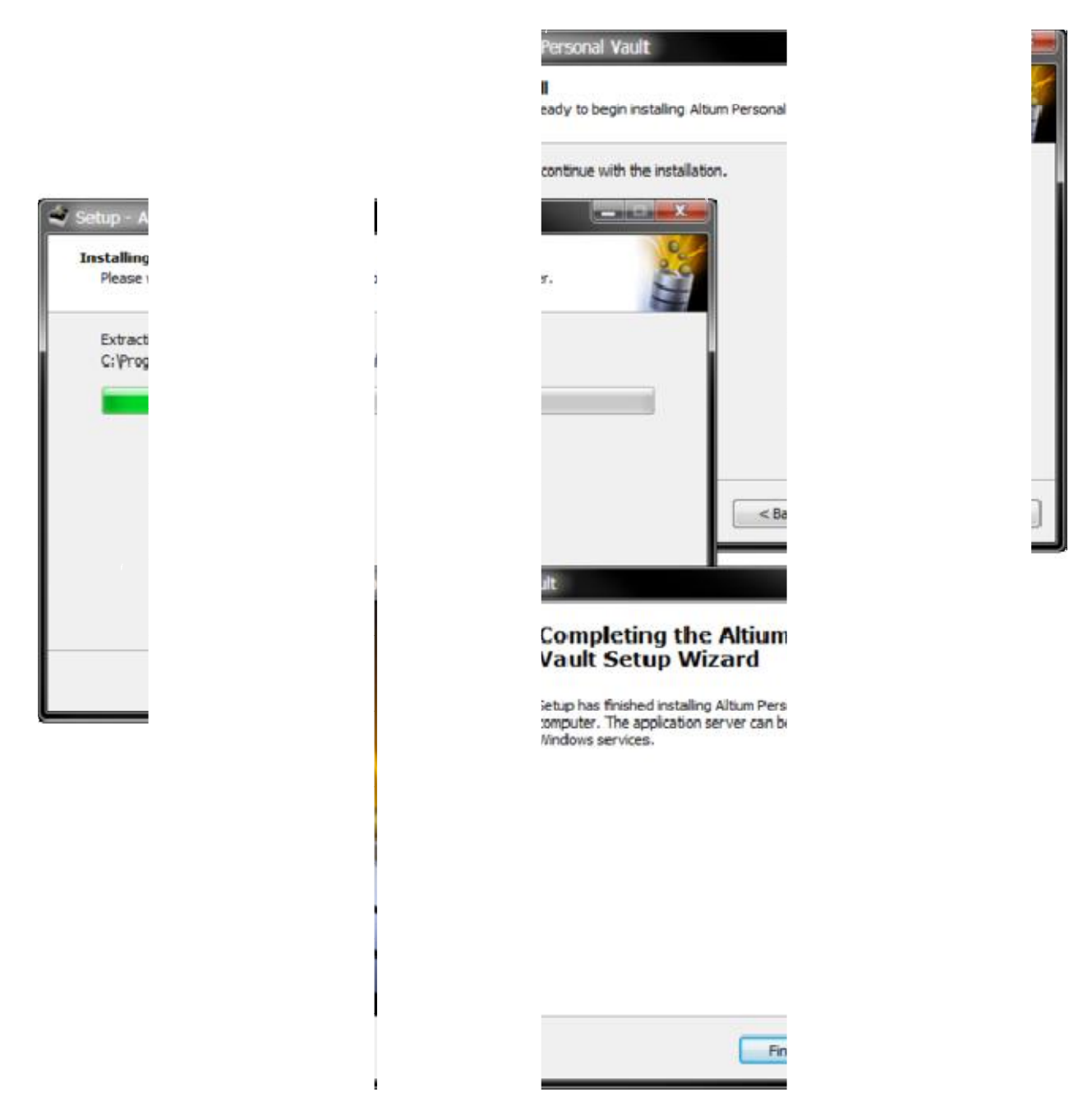

Kick off the installation by clicking **Install**. Click **Finish** once installation is complete.

## **Verifying the Altium Personal Vault is Running**

Verification that the Altium Personal Vault is running can be performed from the Windo Windows *Services* panel – accessed from Window's *Administrative Tools* window. Simply check to confirm the following services are in the Started state:

- Altium Personal Vault Service
- Altium Personal Vault Search

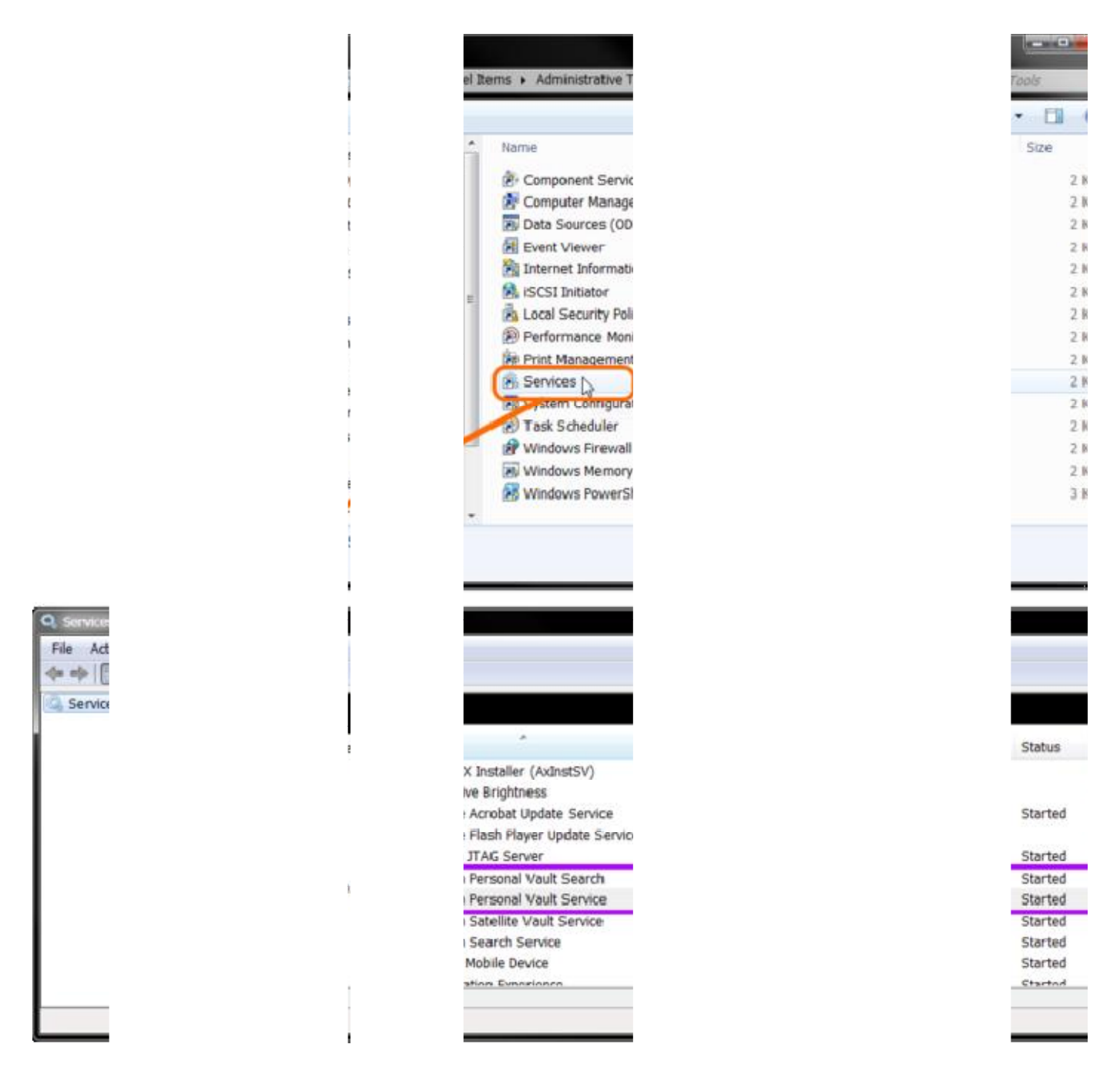

Checking that the vault and search services are started after installation.